### HOW TO USE MOODLE LMS

### **Moodle Learning Management System (LMS) for:**

- $\triangleright$  Teachers
- $\triangleright$  Professor
- $\triangleright$  Students
- $\triangleright$  And More

## Login to Moodle :

• login with your username and password. username is your email ID Password : Admin@123

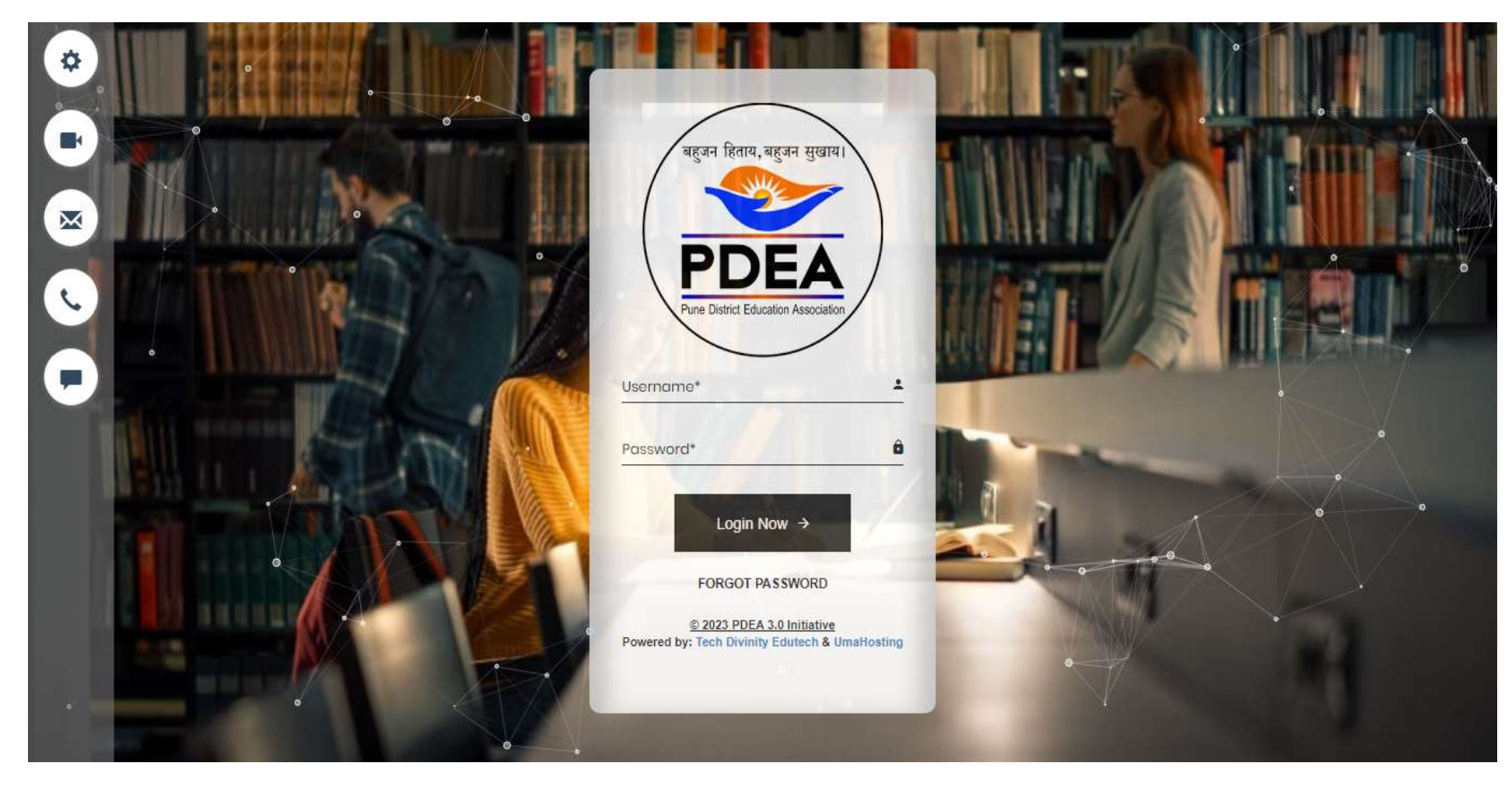

### How to reach the course:

step 1: Select my courses :

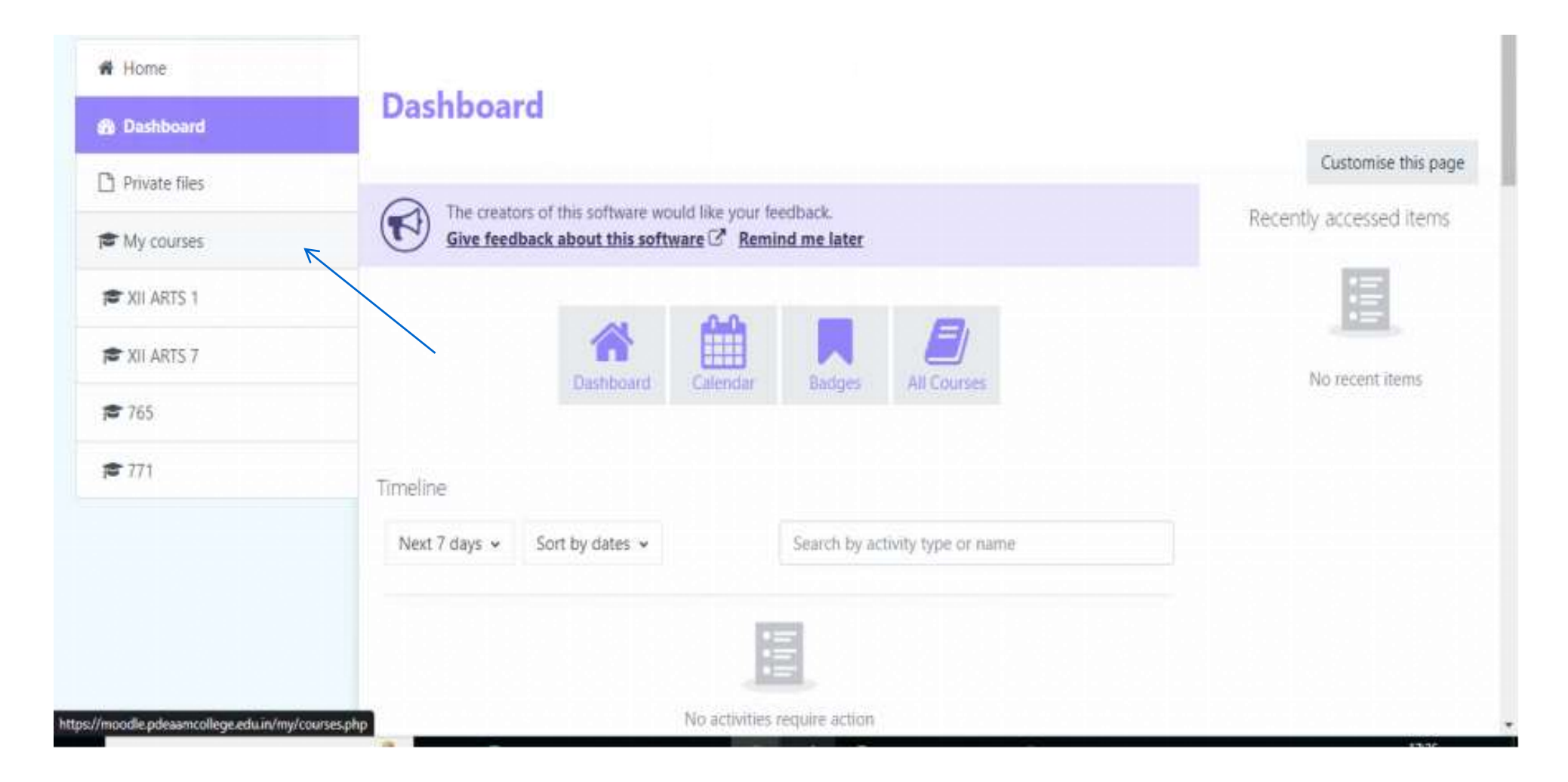

• step 2 : In that course you can see subjects as shown in below image.

### **My courses**

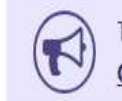

The creators of this software would like your feedback. Give feedback about this software  $\mathbb{C}^{\prime}$  Remind me later

#### Course overview

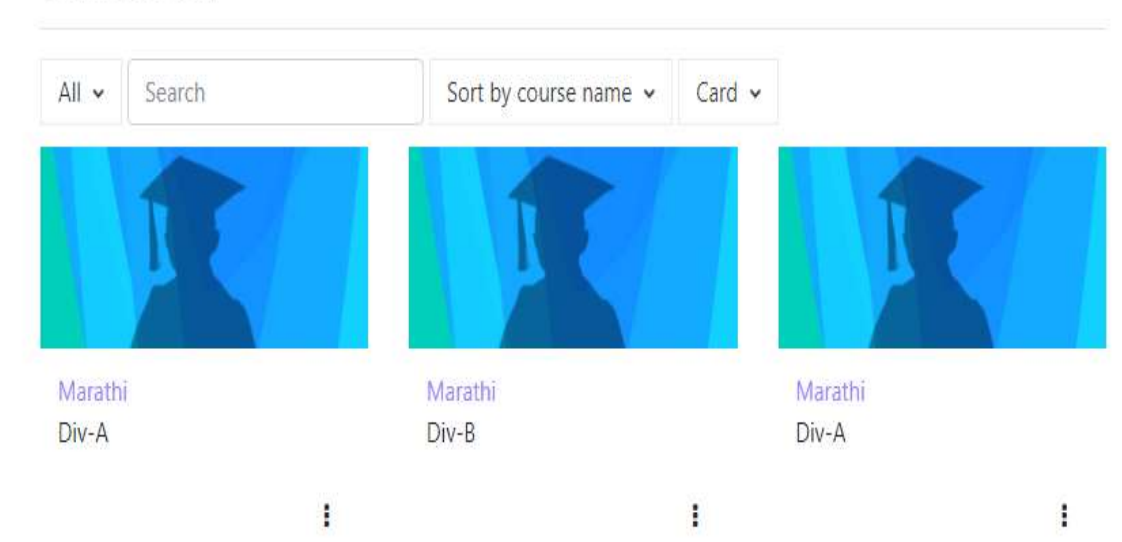

 $\overline{?}$ 

### How to submit assignment in Moodle :

• Step 1: select dashboard then click on add submission .

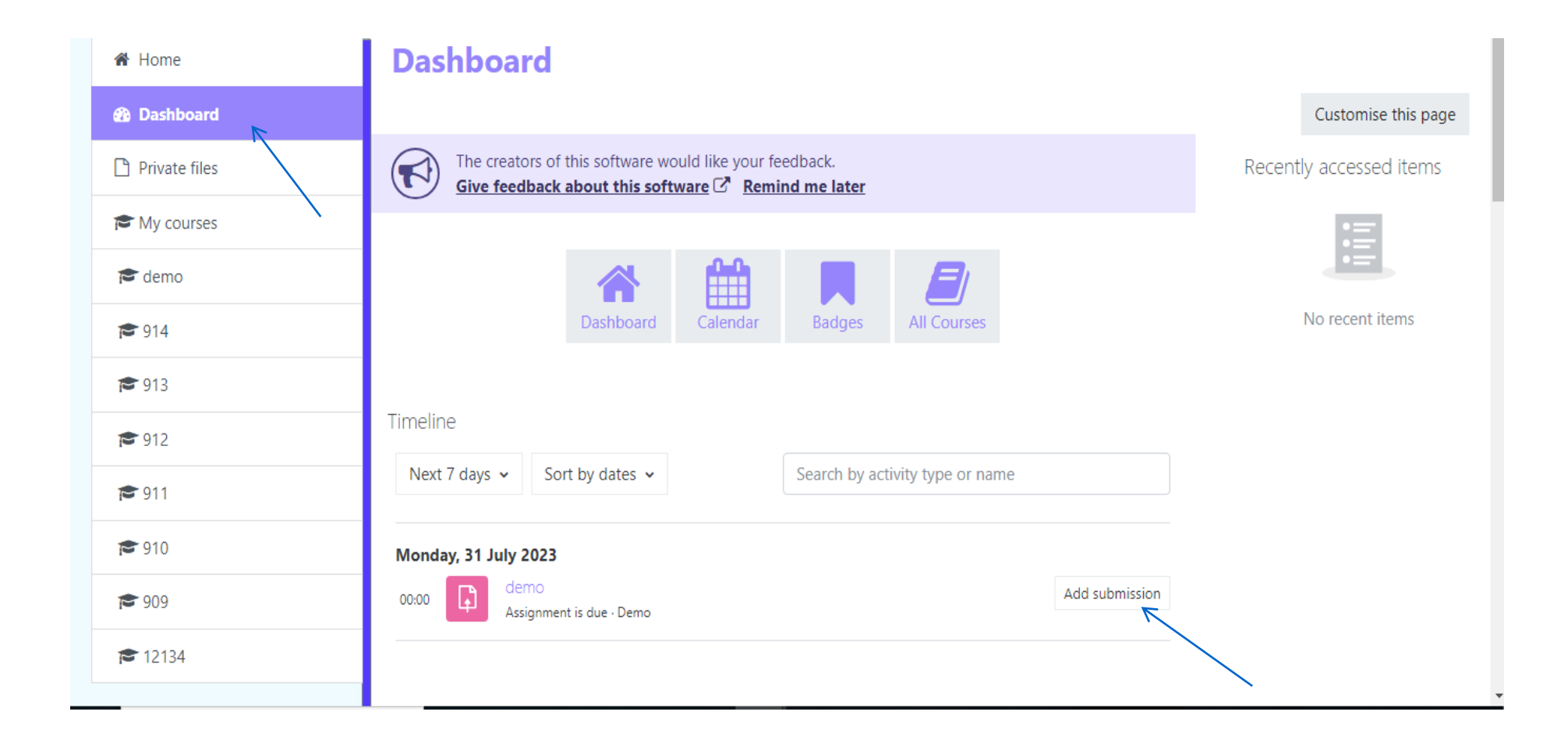

• step 2: upload your assignment and click on save .

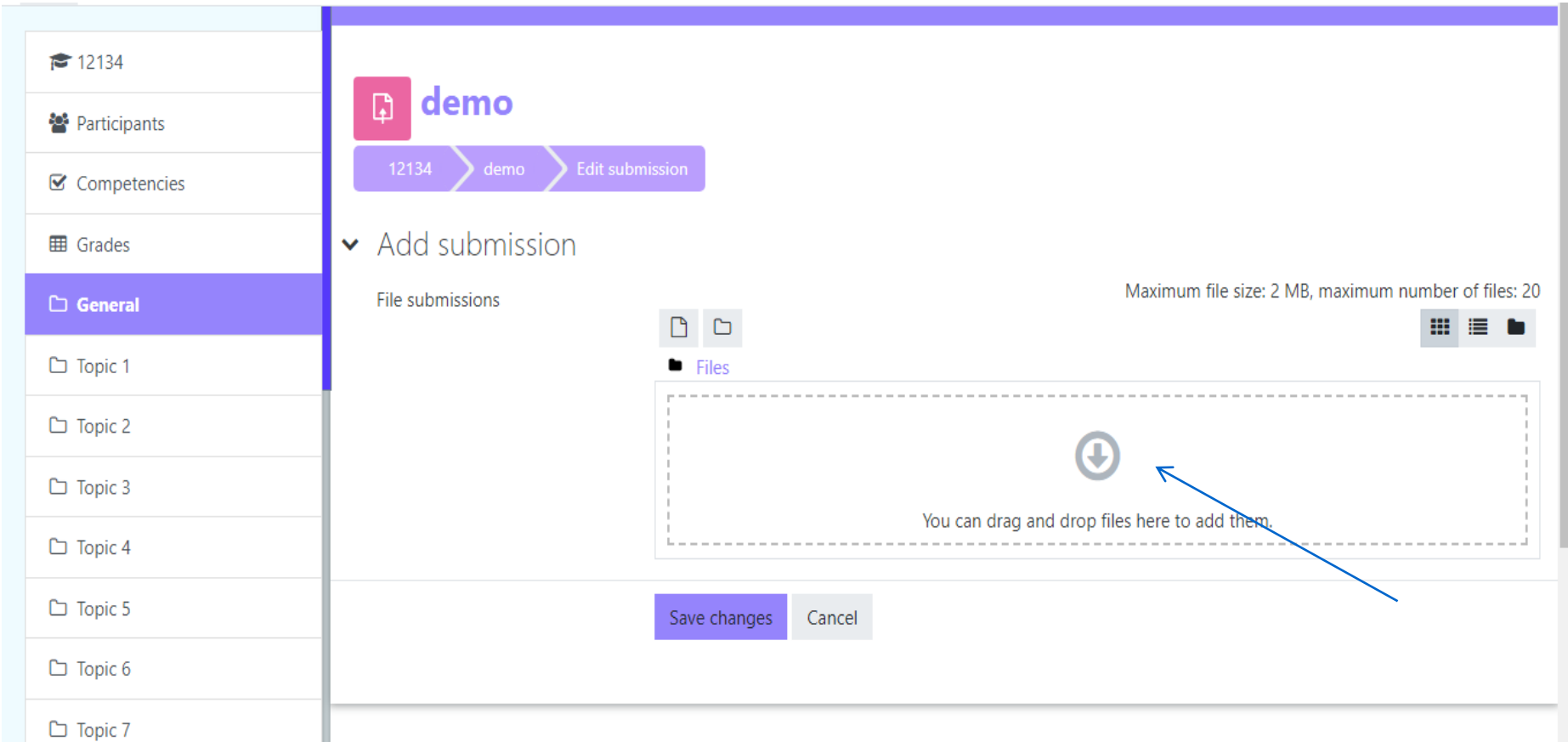

• step 3: To see submission status click on assignment

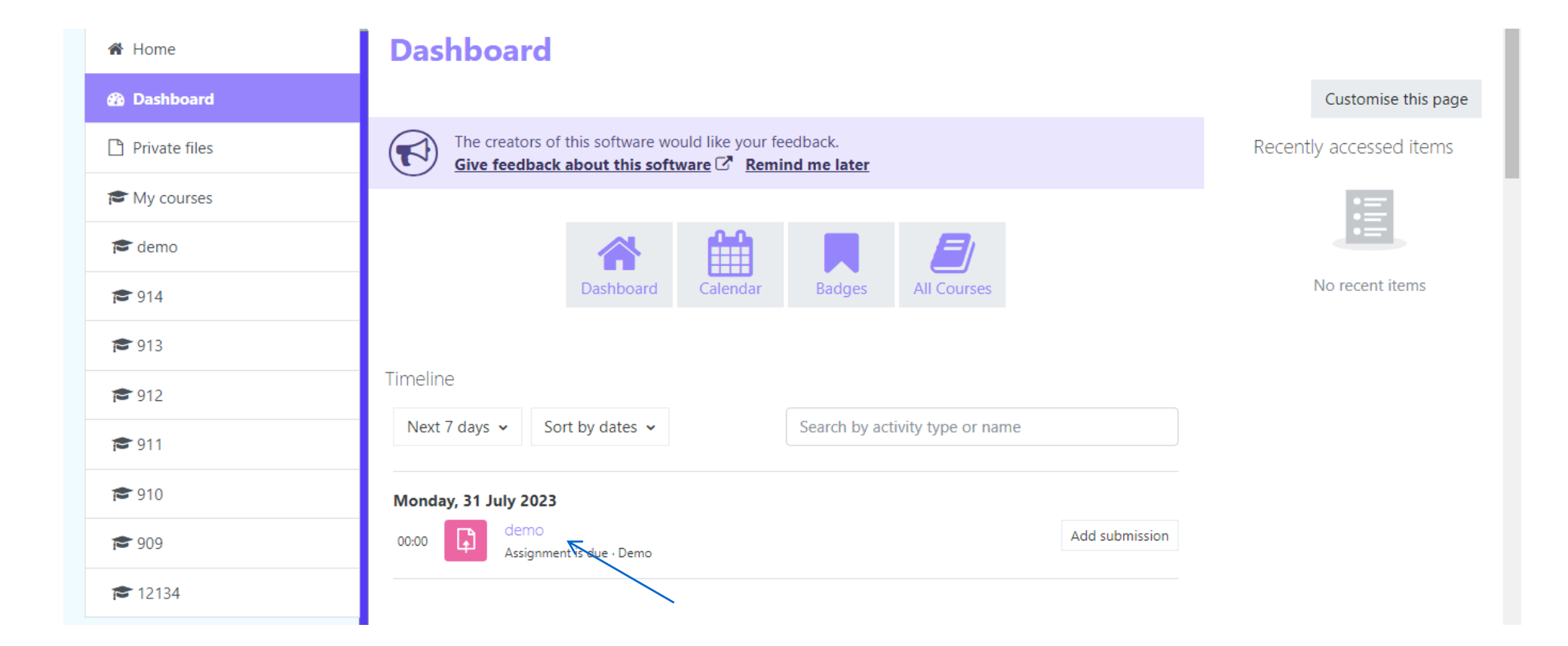

step 4: you can see submission status and you can add submission comments.

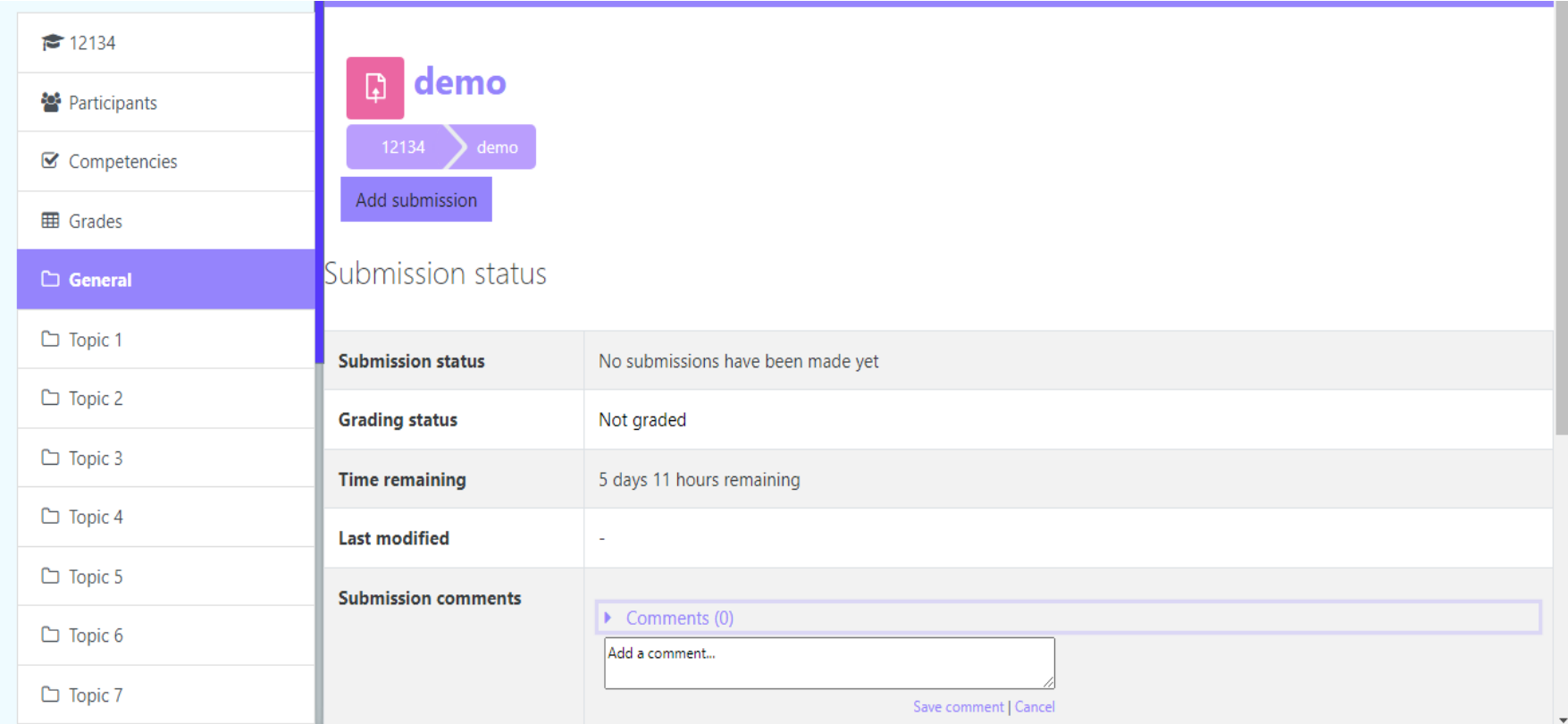

# Thank You !!!